Eseményvezérelt alkalmazások: 2. gyakorlat

# **1 Dokumentum statisztikák**

Készítsünk egy konzolos alkalmazást, amely beolvassa egy szöveges fájl tartalmát, majd a szövegre vonatkozó statisztikákat és metrikákat számol ki belőle.

A Visual Studio 2022 elindítása után válasszuk a Create a new project menüpontot.

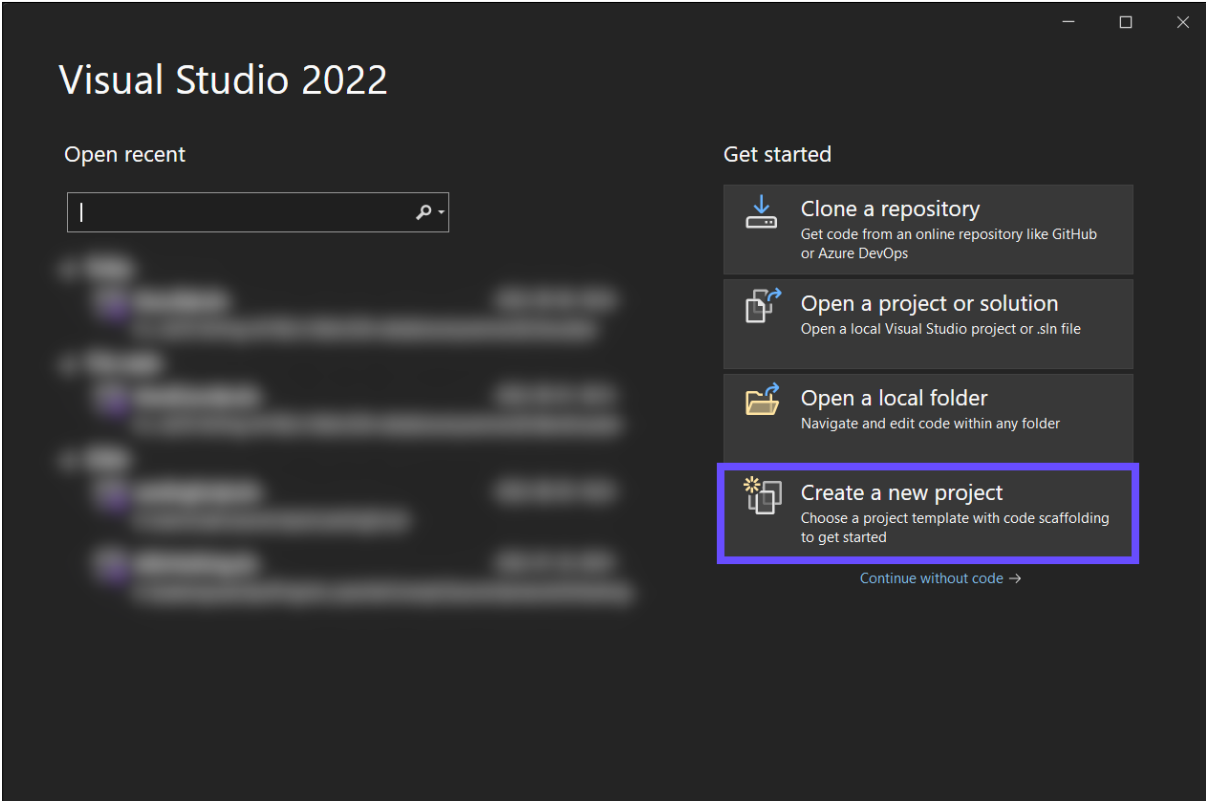

Figure 1: Új solution létrehozása

A következő ablakban válasszuk ki a **Console App** projektsablont.

Ne a *Console App (.NET Framework)* sablont válasszuk, ugyanis az .NET 6 helyett a korábbi .NET Frameworkre épülő projektet hozna létre.

![](_page_1_Picture_2.jpeg)

Figure 2: Új projekt létrehozása

A Next gombra való kattintás után megadhatjuk a projekt és a solution nevét. A .NET megoldásokban (*Solution*) gondolkodik, egy Solution több projektet is tartalmazhat. Alapértelmezetten a solution neve megegyezik az első projekt nevével, de ezt lehet módosítani.

Tovább lépve kiválaszthatjuk a cél keretrendszert: válasszuk a hosszú távú támogatással (LTS) rendelkező **.NET 6** verziót.

Pipáljuk be a **Do not use top-level statements** opciót, hogy a Program.cs fájlba a belépési ponthoz tartozó Main eljárást és a tartalmazó osztályt is legenereálja a Visual Studio.

![](_page_2_Picture_154.jpeg)

Figure 3: Cél keretrendszer kiválasztása

Az induló projekt a *Solution Explorer*ben a projekt nevén jobb klikk, majd a Set as StartUp Project menüpontot választva adható meg. A sablon mindössze egy Program nevű osztályt generál, amelyben a statikus Main függvény található.

A fájlbeolvasáshoz és a számítások elvégzéséhez hozzunk létre egy új fájlt DocumentStatistics.cs néven. Ebben automatikusan létrejön egy osztály ugyanezen a néven. Készítsünk egy privát \_filePath adattagot string típussal, amely a fájl elérési útját fogja tárolni. Adjunk az osztályhoz egy FileContent nevű tulajdonságot (*property*) is a fájl tartalmának, amely legyen publikus, a típusa legyen String, és rendelkezzen egy publikus get és egy privát set *accessorral* ("elérő")!

### **2 Fájl tartalmának beolvasása**

### **2.1 Elérési útvonal bekérése**

A beolvasás két lépésből áll. Első lépésben bekérünk a felhasználótól egy érvényes abszolút útvonalat egy szöveges (txt kiterjesztésű) fájlhoz. Ezt végezzük a Main függvényben, amely addig olvas be a konzolról, amíg egy létező szöveges fájlt nem kapunk. A beolvasást a Console.Readline() függvénnyel végezzük. A kiterjesztést a System.IO.Path.GetExtension() metódussal, a létezés ellenőrzését a System.IO.File.Exists() metódussal végezzük.

Az elérési útvonalat a DocumentStatistics osztály konstruktora vegye át paramétereként és mentse el a \_filePath privát adattagba.

### **2.2 Fájl beolvasása**

A második lépés a fájl tartalmának beolvasása. Ehhez készítsük el a Load nevű függvényt a DocumentStatistics osztályban. A metódusban a System.IO.File.ReadAllText(\_filePath) meghívása stringként adja vissza a fájl tartalmát, ezzel beállíthatjuk a FileContent értékét. A

ReadAllText() System.IO.IOException kivételt okozhat, ezt azonban majd csak a hívó metódusok fogják elkapni.

Hívjuk meg a Main-ben a Load függvényt, és egy try-catch blokkban kezeljük a kivételt! A catch ágban írjuk ki a kivétel üzenetét (Message) a Console.WriteLine() paranccsal, majd lépjünk ki egy nullától különböző értékkel, így jelezve, hogy valami nem megfelelően zajlott a program futása közben. Például mínusz egyes hibakód esetén: return -1;. Ehhez a Main függvény visszatérési típusát változtassuk int-re és a helyes működést reprezentáló nullás értékkel térjünk vissza a függvény végén.

## **3 Szavak előfordulásának megszámlálása**

A szövegen végzett műveletek elvégzéséhez definiáljunk egy ComputeDistinctWords nevű metódust a DocumentStatistics osztályban! A szavak előfordulásainak számát egy string - int párokat tartalmazó konténerben fogjuk tárolni (Dictionary<string, int>). Ezt a konténert is tulajdonságként vegyük fel, hasonlóan a FileContent-hez. Adjuk neki a DistinctWordCount nevet, és inicializáljuk az osztály konstruktorában.

A ComputeDistinctWords-ben a szöveget tördeljük szavakra a Split() függvény hívásával! Ha ezt paraméter nélkül hívjuk meg, automatikusan a *whitespace*-eknél fogja szétvágni a szöveget. A Split() eredménye egy string tömb (words). A tömbben ekkor még lehetnek üres stringek, ezeket egy lambdakifejezéssel távolítsuk el a tömbből:

```
words = words.Where(s => s.Length > 0).ToArray();
```
A words tartalmát tehát felülírjuk a nem üres stringekkel. A Where hívás egy IEnumerable-t ad vissza, amit tömbbé kell konvertálnunk az értékadáshoz (ToArray()).

A maradék szavakon iteráljunk végig. A szavak elejéről vegyük le az összes nem betű karaktert. A karaktereket a Char.IsLetter() metódussal vizsgáljuk meg! Az aktuális szóból a Remove metódus hívásával távolíthatjunk el karaktereket. Ennek paraméterként adjuk meg az eltávolítás kezdőindexét (ez a 0. indexű elem lesz), és az eltávolítandó karakterek számát. Ne felejtsük el mindig vizsgálni, hogy van-e még karakter a szóban, így kerüljük el a túlindexelést.

```
while (words[i].Length > 0 && !Char.IsLetter(words[i][0]))
{
    words[i] = words[i].Remove(0, 1);}
```
Ugyanezt tegyük meg fordítva, a szó utolsó karakterétől kezdve. A ˆ1 indexeléssel hivatkozhatunk a szó utolsó karakterére (természetesen a szó hosszából számított indexelés is jó megoldás.)

```
while (words[i].Length > 0 && !Char.IsLetter(words[i][ˆ1]))
{
   words[i] = words[i].Remove(words[i].Length - 1, 1);}
```
Alternatív megoldásként a nem betű karakterek eltávolítására használhatjuk a LINQ nyújtotta lehetőségeket. A words[i].SkipWhile(...) metódusnak paraméterül megadhatunk egy feltételt, hogy addig hagyjuk el a string karaktereit, amíg ez teljesül. A karaktereket továbbra is a Char.IsLetter() metódussal vizsgáljuk meg. Ezt a köztes eredményt a Reverse() metódussal megfordítjuk, majd a megfordított tömbön is elvégezzük a korábbi műveletet. Ezután ne felejtsük el visszafordítani az eredményt. Az eredményt a String.Concat(...) metódussal tudjuk visszaalakítani egyszerű stringgé.

```
string.Concat(
words[i]
.SkipWhite(c \Rightarrow !char.JsLetter(c)).Reverse()
.SkipWhite(c \Rightarrow !char.JsLetter(c)).Reverse()
);
```
Ezután lehetséges, hogy újabb üres string keletkezett (pl. egy évszám esetén). Ezt vizsgáljuk meg a String.IsNullOrEmpty() függvénnyel, és ha igazat kapunk, lépjünk tovább a következő szóra!

Az aktuális szót alakítsuk át a ToLower() függvénnyel, hogy csak kisbetűket tartalmazzon, így elkerüljük a kis- és nagybetűs különbségekből adódó duplikációkat.

Vizsgáljuk meg, hogy a szó benne van-e már a DistinctWordCount kulcsai között (ContainsKey()). Ha igen, növeljük a szóhoz tartozó értéket 1-gyel (használható az index operátor []), egyébként vegyük fel a szót a DistinctWordCount-ba az Add() metódussal, értéke 1 legyen.

A Main-ben ezután hívjuk meg ComputeDistinctWords függvényt. A Dictionary egy rendezetlen típus, ezért a kiírás előtt rendeznünk kell az adatokat az előfordulások száma szerint. Rendezzük az értékek szerint DistinctWordCount-ot az OrderByDescending() metódussal, amelynek a rendezés feltételét egy lambdakifejezésként adjuk át, majd az eredmény IEnumerable-t mentsük el egy lokális változóba.

A rendezést LINQ lekérdezéssel, többféle szintaxissal is végezhetjük.

```
1) Method Syntax:
```

```
var pairs = stat.DistinctWordCount.OrderByDescending(p => p.Value);
```

```
2) Query Syntax:
```

```
var pairs = from pair in stat.DistinctWordCount
            orderby pair.Value descending
            select pair;
```
A két módszer ugyanazt az eredményt adja. Ezután a pairs-en végigiterálhatunk egy foreach ciklussal, hogy kiírjuk a kulcs-érték párokat.

```
foreach (var pair in pairs)
{
    Console.WriteLine($"{pair.Key}: {pair.Value}");
}
```
### **3.1 Eredmény szűrése hossz és előfordulás alapján**

Tegyük paraméterezhetővé, hogy csak a felhasználó által megadott minimális előfordulás számot (minOccurrence) és karakterszámot (minLength) elérő szavakat jelenítsük meg az eredmények között.

A paramétereket a felhasználótól az alkalmazás kérje be, a konzolról történő olvasáskor ügyeljünk arra, hogy a felhasználó nem csak egész számot adhat meg (int.Parse() vagy int.TryParse()). A kódredundancia csökkentése érdekében készítsünk egy static int ReadPositive(string message) segéd eljárást a Program osztályba, amely sikeresen beolvas egy pozitív egész számot a konzol inputról (újból próbálkozik, ha nem sikerült).

A pairs gyűjteményt szűrjük az így kapott minimális előfordulás szám és karakterszám szerint:

```
var pairs = stat.DistinctWordCount
    .Where(p => p.Value >= minOccurrence)
    .Where(p \Rightarrow p.Key.Length \geq minLength)
    .0rderByDescending(p => p.Value);
```
### **3.2 Eredmény szűrése kizárt szavak alapján**

A felhasználó adhasson meg egy kizárt szavak listáját is (ignoredWords). A szavakat egy sorban is beolvashatjuk, majd egy elválasztó karakter mentén (szóköz vagy vessző) a string típus Split() függvényével feldarabolhatjuk, így egy List<string>-et kapunk a kizárt szavakkal.

```
var pairs = stat.DistinctWordCount
    .Where(p \Rightarrow p.Value \ge min0ccurrence)
    .Where(p => p.Key.Length >= minLength)
    .Where(p => !ignoredWords.Contains(p.Key))
    .OrderByDescending(p => p.Value);
```
## **4 További metrikák**

#### **4.1 Karakterek száma**

Számítsuk ki a szöveg hosszát szóközökkel és anélkül!

Adjunk a DocumentStatistics osztályhoz egy CharacterCount és egy NonWhiteSpaceCharacterCount tulajdonságot. Típusuk legyen int, publikusan csak olvashatóak legyenek.

A Load eljárásban számítsuk ki, hogy hány karakterből áll a beolvasott fájl, és ezek közül hány nem *whitespace* karakter.

A Main eljárásban ezeket a metrikákat is jelenítsük meg a fájl feldolgozását követően.

### **4.2 Mondatok száma**

Számítsuk ki a szöveget alkotó mondatok számát!

Adjunk a DocumentStatistics osztályhoz egy SentenceCount tulajdonságot. Típusa legyen int, publikusan csak olvasható legyen. Egészítsük ki az osztályt egy ComputeSentenceCount privát metódussal is, amely a SentenceCount értékét kiszámítja. Ezt a Load eljárásban fogjuk meghívni.

A mondatokat úgy számlálhatjuk meg, hogy a mondatvégi írásjeleket számoljuk meg (., ?, !) a szövegben. Ügyeljünk arra is, hogy egymást követő több mondatvégi írásjelet (pl. ?!) csak egy mondatnak számítsunk.

A metrika nem lesz tökéletes, hiszen például pont karakter nem csak mondatvégi írásjelként szerepelhet a szövegben, de a feladat céljára ez így megfelelő lesz. Jobb eredmény például mesterséges intelligencia alkalmazásával lenne elérhető. Ld. a [NLP \(Natural Language Processing\)](https://www.ibm.com/cloud/learn/natural-language-processing) témakörét!

A Main eljárásban a mondatok számát is jelenítsük meg a fájl feldolgozását követően.

### **4.3 Tulajdonnevek száma**

Számítsuk ki a szövegben található tulajdonnevek számát!

Adjunk a DocumentStatistics osztályhoz egy ProperNounCount tulajdonságot. Típusa legyen int, publikusan csak olvasható legyen. Egészítsük ki az osztályt egy ComputeProperNounCount privát metódussal is, amely a ProperNounCount értékét kiszámítja. Ezt is a Load eljárásban fogjuk meghívni.

Az egyszerűség kedvéért definiáljuk a tulajdonneveket úgy, mint olyan szavak, amik nagy betűvel kezdődnek, és a megelőző karakter nem mondatvégi írásjel. (A *whitespace* karaktereket figyelmen kívül hagyva.)

A Main eljárásban a tulajdonnevek számát is jelenítsük meg a fájl feldolgozását követően.

### **4.4 Coleman-Liau olvashatósági index**

Számítsuk ki a szövegre vonatkozó [Coleman Liau olvashatósági indexet!](https://readable.com/readability/coleman-liau-readability-index/) A metrika formulája a következő:

$$
(0.0588 * L) - (0.296 * S) - 15.8
$$

Ahol L a 100 szóra jutó átlagos karakterhossz, S pedig a 100 szóra jutó mondatok száma átlagosan.

Az index által mutatott érték hozzávetőleges iránymutatást ad, hogy az USA oktatási rendszere szerint hányadik osztályos tanuló részére lesz jól érthető a szöveg.

Adjunk a DocumentStatistics osztályhoz egy ColemanLieuIndex tulajdonságot. Típusa legyen int, publikusan csak olvasható legyen. Egészítsük ki az osztályt egy ComputeColemanLieuIndex privát metódussal is, amely a ColemanLieuIndex értékét kiszámítja. Ezt is a Load eljárásban fogjuk meghívni.

A szöveg teljes karakterhossza a NonWhiteSpaceCharacterCount, a mondatok száma a SentenceCount tulajdonságban már rendelkezésünkre áll, a szavak száma pedig a DistinctWordCount tulajdonságból összegezhető egyszerűen.

```
int totalwordCount = DistinctWordCount.Sum(w => w.Value);
```
A Main eljárásban a *Coleman Liau olvashatósági indexet* is jelenítsük meg a fájl feldolgozását követően.

### **4.5 Flesch Reading Ease metrika**

Adjuk meg a szöveg [Flesch Reading Ease](https://readable.com/readability/flesch-reading-ease-flesch-kincaid-grade-level) pontszámát a következő formulával:

$$
206.835 - 1.015*\frac{szószám}{mondatszám} - 84.6*\frac{szótagszám}{szószám}
$$

A *Flesch Reading Ease* 0 és 100 közötti pontszámot ad, a magasabb szám könnyebben olvasható szöveget jelent. Például 60 és 70 közötti pontszám javasolt 7-8. osztályos tanulóknak, míg 30 alatti pontszám felsőoktatásban tanulóknak.

Adjunk a DocumentStatistics osztályhoz egy FleschReadingEase tulajdonságot. Típusa legyen int, publikusan csak olvasható legyen. Egészítsük ki az osztályt egy ComputeFleschReadingEase privát metódussal is, amely a FleschReadingEase értékét kiszámítja. Ezt is a Load eljárásban fogjuk meghívni.

A korábban létrehozottakon kívül ehhez már csak egy olyan segédeljárás szükséges, ami a szövegben található szótagokat számlálja meg. Ehhez kellően jó megoldás, ha feltesszük, hogy minden magánhangzó egy szótagot képez, kivéve a dupla magánhangzókat. Tekintsük a y betűt is magánhangzónak a szótagoláshoz a kiejtési szabályok miatt.

Tovább javítható a pontosság, ha számításba vesszük, hogy a szavak végén szereplő "es", "ed", vagy "le" általában szintén nem képez új szótagot az angol nyelvben, illetve a szó végi "e" csak akkor számít szótagnak, ha az egyetlen magánhangzó a szóban.

A nyelvtani szabályok precízebb implementálásával jobb értékeket kaphatunk, de a feladat céljára egy közelítően pontos szótagszám is megfelelő most.

Ezen logika alapján készítsünk egy CountSyllables metódust a DocumentStatistics osztályban, ami a paraméterül kapott szóra visszaadja a benne szereplő szótagok számát, majd ezt futtassuk le a szöveg összes szavára.

A Main eljárásban a *Flesch Reading Ease* metrikát is jelenítsük meg a fájl feldolgozását követően.